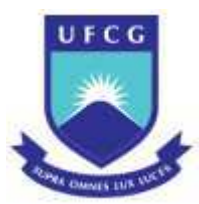

## UNIVERSIDADE FEDERAL DE CAMPINA GRANDE - UFCG CENTRO DE HUMANIDADES - CH UNIDADE ACADÊMICA DE GEOGRAFIA - UAG CURSO DE LICENCIATURA PLENA EM GEOGRAFIA - CGEO

FÁBIO THIERRY DOMINGUES DA SILVA

**EXPEDIÇÃO PARAÍBA: JOGO PEDAGÓGICO DIGITAL GEOGRÁFICO** 

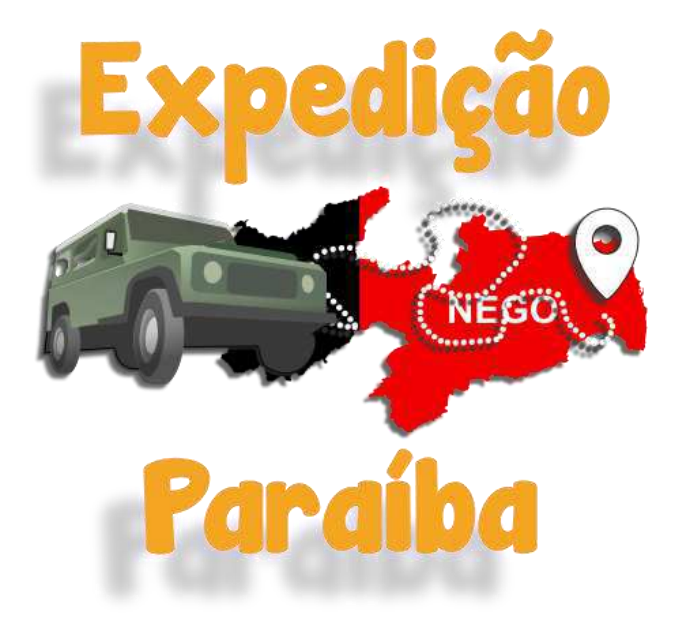

CAMPINA GRANDE – PB 2021

## FÁBIO THIERRY DOMINGUES DA SILVA

# **EXPEDIÇÃO PARAÍBA: JOGO PEDAGÓGICO DIGITAL GEOGRÁFICO**

Projeto de apresentação e uso de recurso didático, conforme o regulamento de Trabalho de Conclusão de Curso, da Licenciatura em Geografia, da Unidade Acadêmica de Geografia do Centro de Humanidades da Universidade Federal de Campina Grande, como requisito para obtenção do título de Licenciado em Geografia.

Orientador: Prof. Dr. Luiz Eugênio Pereira Carvalho

CAMPINA GRANDE – PB 2021

## FÁBIO THIERRY DOMINGUES DA SILVA

## **EXPEDIÇÃO PARAÍBA: JOGO PEDAGÓGICO DIGITAL GEOGRÁFICO**

Aprovado em \_\_\_\_\_\_\_\_\_\_\_\_\_\_\_\_de \_\_\_\_\_\_\_\_\_\_\_\_\_\_\_\_\_\_\_de 2021

BANCA EXAMINADORA

Profº. Dr. Luiz Eugênio Pereira Carvalho Universidade Federal de Campina Grande – UFCG **ORIENTADOR** 

**\_\_\_\_\_\_\_\_\_\_\_\_\_\_\_\_\_\_\_\_\_\_\_\_\_\_\_\_\_\_\_\_\_\_\_\_\_\_\_\_\_\_\_\_\_** 

Profª. Ms. Crisólogo Vieira de Souza Universidade Estadual da Paraíba - UEPB 1º EXAMINADOR

\_\_\_\_\_\_\_\_\_\_\_\_\_\_\_\_\_\_\_\_\_\_\_\_\_\_\_\_\_\_\_\_\_\_\_\_\_\_\_\_\_\_\_\_\_

Profº. Ms. Estanley Pires Ribeiro Universidade Federal de Campina Grande – UFCG 2º EXAMINADOR

\_\_\_\_\_\_\_\_\_\_\_\_\_\_\_\_\_\_\_\_\_\_\_\_\_\_\_\_\_\_\_\_\_\_\_\_\_\_\_\_

*Dedico este trabalho aos meus pais que me incentivaram em completar mais uma etapa de minha jornada.*

#### **AGRADECIMENTOS**

Primordialmente eu queria agradecer aos meus pais, Ednalva e José. Que me apoiaram e incentivaram desde o início de minha jornada, lembro nossas vivências de quando me levavam e buscavam do jardim de infância, seus esforços para que eu continuasse estudando na mesma escola depois de nos mudarmos. Mudanças essas que não os impediram de me ajudar a seguir em meus estudos e que eu estivesse aqui escrevendo esses agradecimentos.

A minha irmã, Isabel que quando nasceu trouxe felicidade e união para nossa família, e que eu tenho muito carinho, por fim desejo que seu futuro seja imensamente promissor.

A meus parentes que também me ajudam a ingressar na universidade, principalmente a Dayanne que encurtou caminhos pra entrar no curso.

A Universidade Federal de Campina Grande, pela a oportunidade de fazer com que o meu crescimento humano e profissional fosse levado a outro patamar. Sobretudo por participar do Programa de Auxílio ao Ensino de Graduação oferecido pelo PRAC, sem ele eu não teria prosseguido com a conclusão do curso.

A todos os professores com os quais eu pude estar presentes em suas aulas recebendo os seus ensinamentos. E principalmente ao meu professor orientador Eugênio, que me incentivou a ajudar tanto nesse trabalho quanto em demais pesquisas voltadas para o movimento de renovação do ensino de geografia.

A todos os colegas que estavam juntos nessa caminhada. Aqueles em que eu considero meus eternos amigos, que desde o início do curso trouxeram alegria e diversão para enfrentar os desafios do decorrer do curso. E principalmente a Joanna que me apoiou e incentivou, contribuindo para um maior desempenho durante o decorrer do curso.

E a todos aqueles que, de forma direta ou indireta, contribuíram para realização deste trabalho.

#### **RESUMO**

Um recurso didático funciona como um material para auxiliar no processo de aprendizagem dos alunos. O ato de produzir um recurso busca contribuir com o processo de ensino, principalmente quando este proporciona repensar a maneira de ensinar. Produzir um jogo de plataforma digital acompanha a proposta de inovar tecnologicamente a produção de jogos para o Ensino de Geografia. Nesse contexto, o jogo Expedição Paraíba foi criado para combinar elementos geográficos, do território da Paraíba, permitindo a locomoção entre todos os municípios do Estado. Nesse sentido, o objetivo deste trabalho consistiu em desenvolver o jogo Expedição Paraíba e apresentar os principais resultados alcançados através de formulários aplicados com os estudantes. O desenvolvimento foi marcado por pesquisas e produção de materiais utilizando ferramentas pagas que permitiram a publicação do jogo. Para a realização dos testes foi necessário todo um planejamento para a execução das aulas em três escolas do ensino básico. A partir dos resultados dos testes realizados foi possível destacar que o recurso teve o iminente interesse dos alunos e que o seu uso foi proveitoso para incentivar o início de discussões geográficas advindas dos próprios estudantes. Portanto, a produção do recurso permitiu buscar novos conhecimentos para a Geografia, criando uma nova alternativa de uso pelos professores e estudantes.

**Palavras-chave:** Jogo Pedagógico, Digital, Paraíba, Geografia

### **ABSTRACT**

A didactic resource works as a material to assist in the students' learning process. The act of producing a resource seeks to contribute to the teaching process, especially when it provides an unprecedented way to rethink the way of learning. To produce a digital platform game accompanied by the proposal to technologically innovate the production of games for the Teaching of Geography. In this context, the game Expedição Paraíba was created to combine geographic elements of the territory of Paraíba, allowing movement between all municipalities in the state. In this sense, the objective of this work is to develop the game Expedição Paraíba and present the main results achieved through forms with the students. The development was marked by research and production of materials using tools that allow the game to be published. To carry out the tests, it was necessary to plan for the execution of classes in three elementary schools. From the results of the tests carried out, it was possible to highlight that the resource had the imminent interest of the students and that its use was proven to encourage the beginning of geographic knowledge coming from the students themselves. Therefore, the production of the resource will use the new knowledge for Geography, creating a new alternative for the use of teachers and students.

**Keywords:** Pedagogical Game, Digital, Paraíba, Geography

## **LISTA DE MAPAS**

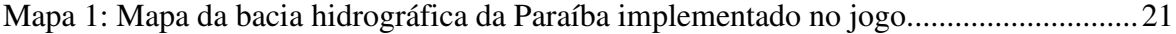

### **LISTA DE FIGURAS**

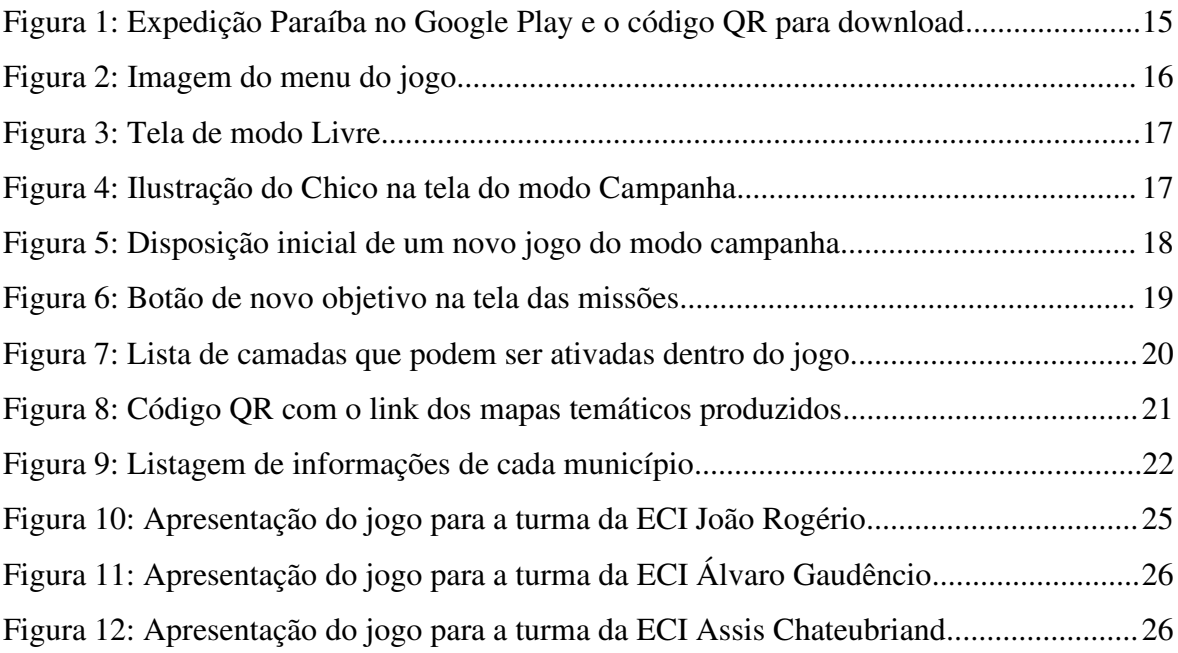

## **LISTA DE QUADROS**

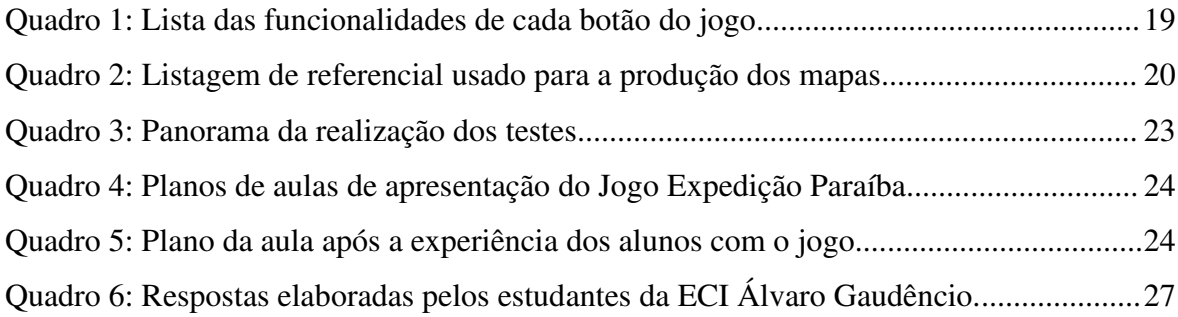

## **LISTA DE GRÁFICOS**

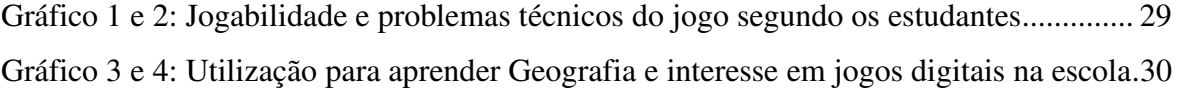

# **SUMÁRIO**

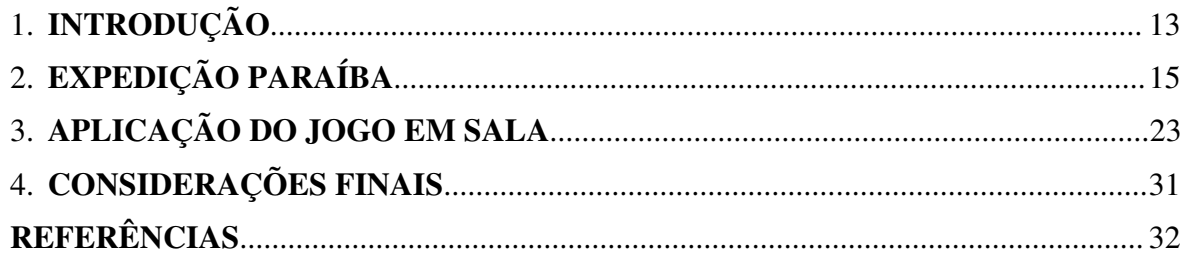

### 1. **INTRODUÇÃO**

Produzir um recurso pedagógico não é uma tarefa fácil, para a sua elaboração, necessita de conhecimentos técnicos e específicos para realizar tal tarefa. Além disso, por se tratar de uma produção com a finalidade de ensinar, fica explícita a necessidade de aportes teóricos do campo da pedagogia e do ensino de geografia, tornando uma ferramenta fundamentado em teorias e princípios da inovação que circulam na academia.

Uma das justificativas de elaboração deste recurso didático, é o envolvimento e conhecimento do autor sobre jogos. Há muito estes elementos estão presentes na sociedade, resultantes da união de forças de produtores que combinam conhecimentos expressos em um formato artístico e lúdico. Entretanto, isso não impede que uma única pessoa consiga criar um jogo, mas para isso é necessário muito esforço e conhecimento mínimo sobre o assunto de jogos.

O envolvimento da Educação de Geografia na produção de recursos didáticos, sobretudo de jogos pedagógicos, é veementemente justificado pelo interesse na renovação da própria forma de ensinar e aprender Geografia. Este trabalho proporciona uma atenção aos jogos, que estão inseridos na cultura da sociedade, não só tornando cada vez mais presentes no cotidiano dos estudantes como também evoluindo para formatos inovadores de processos de ensinar e aprender, tendo em vista a forte e crescente evolução tecnológica da sociedade.

Azevedo (2012, p. 19) discorre que um dos motivos existentes de levar jogos eletrônicos para a escola é pelo fato dos jogos serem fenômenos culturais, assim como outros produtos já largamente utilizados (filmes, brinquedos, sites, músicas, entre outros) inserindo elementos de maior proximidade do cotidiano dos estudantes. Nesse contexto, criar um jogo voltado para a utilização de professores e estudantes oferecendo um aporte pedagógico torna esse tipo de produção diferenciada para o ensino de Geografia.

Essa junção da educação com os jogos digitais pode tornar muito proveitosa para a educação. Logo, a Geografia, que é extremamente envolvida com a sociedade, é capaz de aproveitar desse movimento de inovação tecnológica e assim continuar com o avanço em novas produções de recursos didáticos. Isto é, o envolvimento dos jogos pedagógicos se faz presente como forma de contribuição. Nesse sentido, a criação de um jogo eletrônico pode proporcionar uma ponte para chegar aos objetivos educacionais, mais precisamente é

necessária a "elaboração e orientação rumo a esses objetivos, para chegar à construção de seu próprio conhecimento" (RAU, 2011, p.31).

É importante mencionar sobre o envolvimento com a pesquisa e desenvolvimento de jogos pelo Grupo de Estudos e Pesquisas sobre Ensino Meio Ambiente e Cidade – GEMAC, do qual foi introduzido no mundo dos jogos eletrônicos por projetos de iniciação científica e inovação tecnológica. Ambas iniciativas proporcionaram a relação mais próxima com a produção de jogos independentes. Esses jogos *indies<sup>1</sup> ,* como são popularmente conhecidos no mundo dos videogames, possuem um desenvolvimento um pouco mais complexo, já que necessitam de conhecimentos sobre ferramentas voltadas para o próprio desenvolvimento de jogos.

Prensky (2001) diz que o surgimento das novas gerações na sociedade, expõe que, cada vez mais, a tecnologia está implícita e que esses denominados "nativos digitais", possuem uma maior facilidade na linguagem digital e interesses nas inovações constantemente frequentes. Isso mostra que a educação deve se propor a acompanhar esse processo, por exemplo, os jogos pedagógicos em plataformas digitais.

Dito isso, o *software* principal utilizado para o desenvolvimento do jogo foi o Construct 3<sup>2</sup>, uma *game engine*<sup>3</sup> que oferece ferramentas para a criação de jogos. Segundo Larsen (2021), o Construct permite que os usuários que não possuem amplos conhecimentos de programação, somente com o entendimento de lógica, consigam criar um jogo simples. Em outras palavras, é possível criar jogos cada vez mais complexos com o aumento do nível de conhecimento das ferramentas dentro do motor de jogo.

Dessa forma, o objetivo deste trabalho consistiu em desenvolver o jogo Expedição Paraíba e apresentar os resultados dos testes aplicados aos estudantes. O jogo criado em plataforma digital procura dar suporte aos professores de Geografia da Paraíba, sobretudo dos atuantes do ensino básico e contribuir com a inovação de recursos didáticos produzidos para o ensino de Geografia.

<sup>1</sup> São jogos eletrônicos criados por uma pessoa ou pequenas equipes sem a intervenção de grandes distribuidoras de jogos, normalmente possuem um baixo orçamento.

<sup>&</sup>lt;sup>2</sup> Programa voltado para produzir jogos digitais que para a publicação do jogo necessita de uma licença paga pelo o usuário.

<sup>&</sup>lt;sup>3</sup> Conhecido também como um motor de jogo, oferece uma biblioteca de ferramentas para simplificar o desenvolvimento de um jogo.

## 2. **EXPEDIÇÃO PARAÍBA**

Expedição Paraíba é um recurso didático criado e pensado em dar suporte nas aulas de Geografia do ensino básico. O jogo fornece suporte para que tanto os alunos possam usufruir dessa ferramenta quanto os professores possam utilizá-la como um recurso digital interessante e diferencial para contribuir nas aulas. É indiscutível a presença de conhecimentos Geográficos que estão envolvidos na criação do jogo, contendo elementos sociais, econômicos, físicos, naturais e culturais, os quais exibidos por composições cartográficas se relacionam pela manifestação de conhecimentos fornecidos por um personagem dentro do jogo.

Nesse contexto, a publicação e disponibilização do jogo foi uma das primeiras etapas pensadas. Logo, a forma mais fácil foi utilizar do suporte oferecido pelo GEMAC que foi conquistado através de pesquisas envolvendo a criação de jogos pedagógicos, como também, a iniciativa GeoJogos voltada a agregar a criação de recursos feitos pelo curso. Sendo assim, optou-se por utilizar o sistema de *smartphones* Android que possui um extenso número de usuários, como também, uma menor burocracia para publicação em sua loja de aplicativos. No momento de apresentação deste trabalho o jogo encontra-se disponível Google Play e pode ser baixado através do código QR conforme apresentado na Figura 1.

Figura 1: Expedição Paraíba no Google Play e o código QR para download

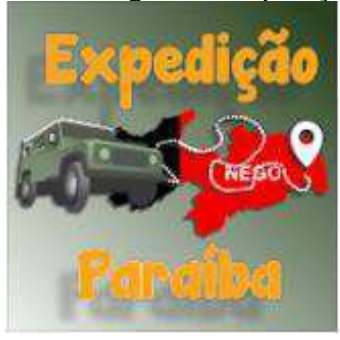

GeoJogos Educativo

 $\mathbf{r}$ 

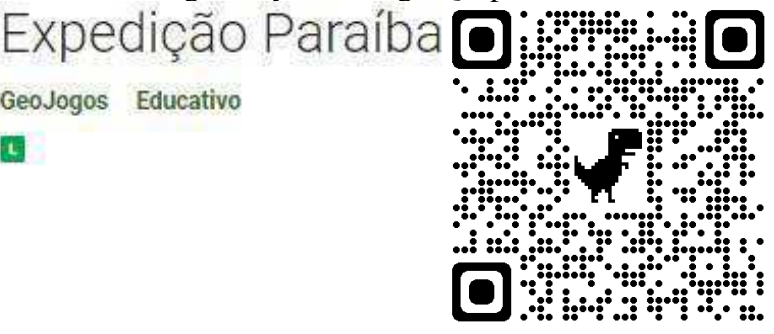

Fonte: Expedição Paraíba, 2021.

Dessa forma, com a plataforma de publicação estabelecida o jogo passou pelo processo de desenvolvimento objetivando a execução em aparelhos *smartphones* de uso pessoal. Por consequência, uma série de cuidados foram tomados para que a maior parte dos aparelhos pudessem reproduzir o jogo.

Seguindo tal premissa, a tela inicial do jogo apresenta quatro botões funcionais como observado na Figura 2, o "Interrogação" tem a funcionalidade de apresentar informações sobre um pouco do desenvolvimento e a finalidade da produção de sua produção enquanto o "Menu" que tem a função de voltar para a tela inicial, juntamente com os dois botões que compõem o modo "Livre" e "Campanha".

A idealização inicial do jogo consiste, na criação de dois modos conforme observado na Figura 2. O primeiro propõe que seja de locomoção livre para explorar todos os 223 (duzentos e vinte e três) municípios do Estado da Paraíba. Já o segundo, o modo campanha, indica missões para os jogadores realizarem, proporcionando interações com o personagem do jogo, um geógrafo que está fazendo pesquisas sobre a Paraíba. Esse personagem apresenta informações e indica caminhos a serem percorridos pelo jogador através de caixas comunicativas para a exibição de textos animados. As falas do personagem geógrafo no jogo possuem a finalidade de aproximar o jogador com discussões próximas à realidade de diversos municípios da Paraíba.

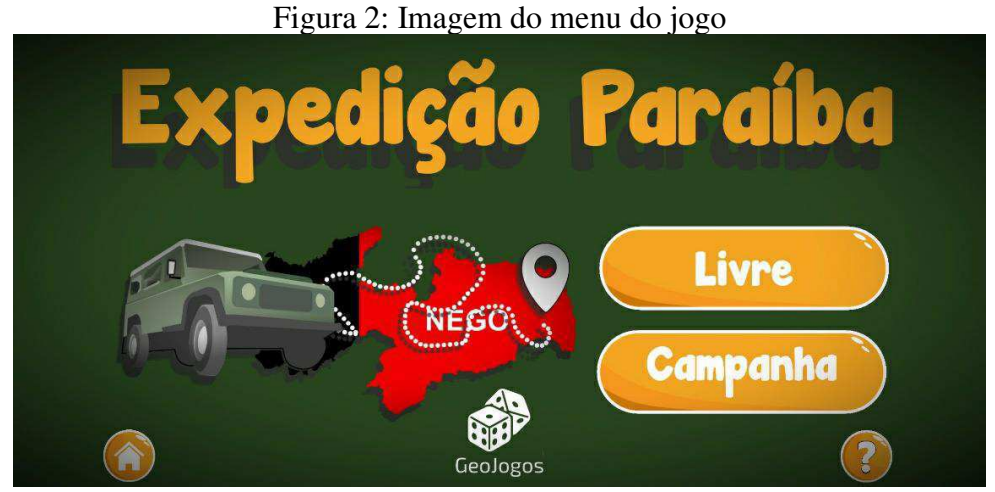

Fonte: Expedição Paraíba, 2021.

Ao entrar na tela inicial do modo livre é possível observar um pequeno texto introdutório sobre a possibilidade de visitar todos os 223 (duzentos e vinte e três) municípios da Paraíba e que não é necessário se preocupar com o consumo de bateria que fica desativado neste modo. Essa mesma tela possui quatro botões com diferentes nomes dos municípios da Paraíba. Ao clicar no nome do município, o jogador será transportado através da rede rodoviária até ele. A tela de modo livre pode ser observada na Figura 3.

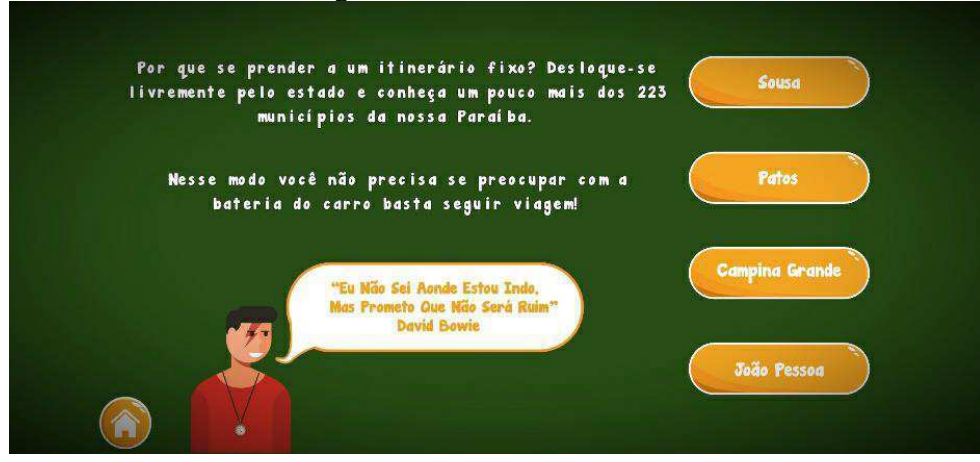

### Figura 3: Tela de modo Livre

Fonte: Expedição Paraíba, 2021.

Ao entrar no modo campanha, a tela utiliza um quadro com ilustrações com o objetivo de demonstrar uma conversa com o personagem e avançar nas suas falas através dos botões setas que indicam "anterior" e "próximo". O personagem recebeu o nome de Chico e é *"um Geógrafo de outras bandas e quer fazer o seu estudo através de expedições para conhecer o Estado da Paraíba".* 

É possível ter acesso a outros botões que possuem funcionalidades de iniciar um "Novo Jogo" e o botão "Continuar" que serve para dar continuidade ao progresso feito até então no modo campanha, como pode ser observada na Figura 4.

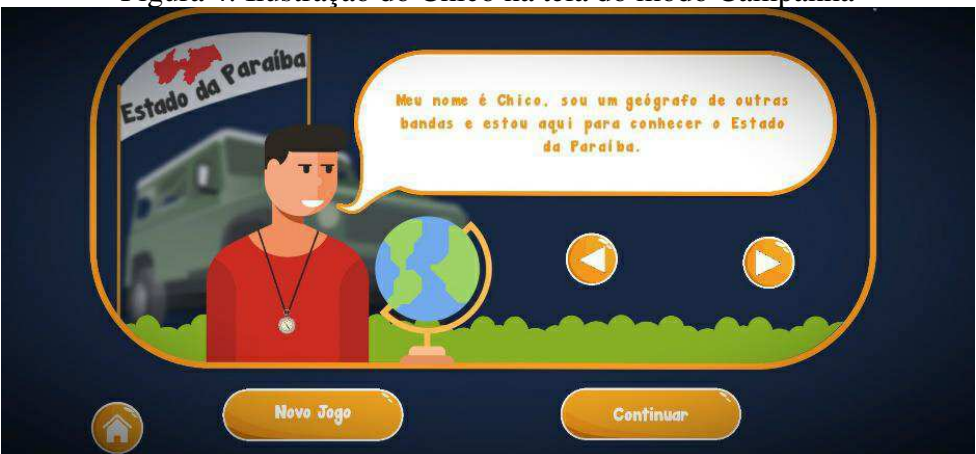

Figura 4: Ilustração do Chico na tela do modo Campanha

Fonte: Expedição Paraíba, 2021.

Ao iniciar o jogo no modo campanha, pressionando o botão de "Novo Jogo", o jogador vai passar por um processo de mudança de ambiente de visualização, ou seja, vai de fato entrar na dinâmica em que o jogo foi concebido (Figura 5). Desse modo, como pode ser observado o jogo apresenta uma visão bidimensional, na qual o veículo usado para realização das expedições fica localizado no centro da tela e possui papel principal para toda a dinâmica do jogo.

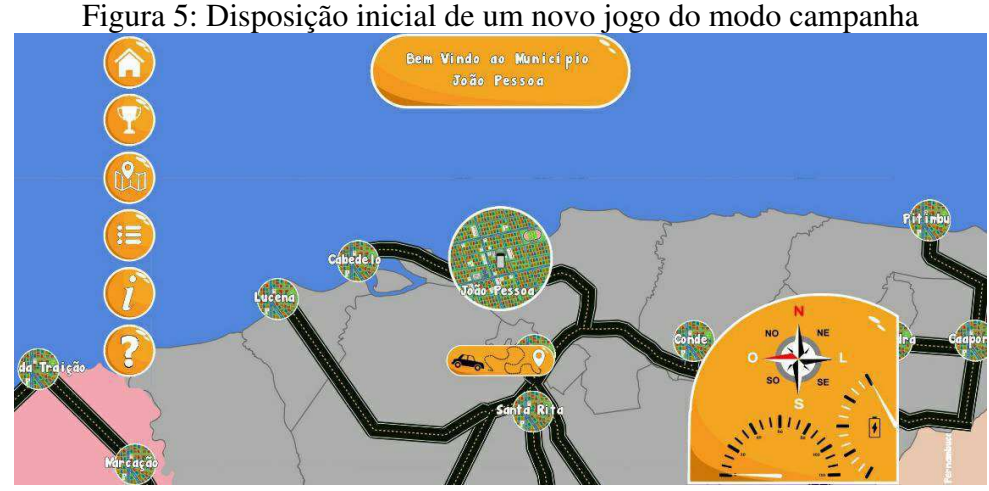

Fonte: Expedição Paraíba, 2021.

A tela inicial apresenta diversos elementos informativos. Localizado no topo da tela, destaca-se a mensagem de bem vindo ao município em que se encontra situado o carro da dinâmica. Então, cabe ressaltar que cada município contém um círculo para representar a sua sede, podendo alterar de diâmetro de acordo com os dados populacionais.

Além disso, existem caminhos que interligam as sedes dos municípios, tais caminhos são representações das rodovias das rodovias Federais e Estaduais presentes no Estado. Com a finalidade de obter uma melhor visualização no mapa e para facilitar à dinâmica do jogo, a rede rodoviária passou por processo de manipulação e adaptação. Não sendo, portanto, representação fiel da realidade.

Situado no canto inferior direito da tela, temos um painel com informações sobre o carro, no qual é possível observar o nível de bateria do carro elétrico usado na expedição. A escolha desse tipo de combustível ainda pouco presente na maior parte dos carros da frota em circulação no Brasil está associada à possibilidade de debate sobre os recursos energéticos, caso seja de interesse do docente. No modo Campanha, a cada percurso, o ponteiro da bateria se movimenta para baixo sinalizando a sua descarga. A forma de recarregamento é feita com o cumprimento do objetivo informado pelo personagem Chico no início de cada uma das missões. Neste mesmo painel é possível observar um velocímetro usado para ilustrar a velocidade do veículo.

Localizada próximo ao painel está a representação de uma rosa dos ventos, que possui uma função fundamental para a orientação do jogador no mapa do Estado, ela fica constantemente direcionada para o norte geográfico. Fato de destaque é que a mudança de ângulo só acontece em relação ao norte do carro.

Os demais elementos fixos na tela são compostos por botões que ficam dispostos em forma de coluna à esquerda. Cada um desses botões possui uma funcionalidade específica, como está disposto no Quadro 1.

| Figura do botão | Nome do botão | Função do botão                                                                         |  |  |
|-----------------|---------------|-----------------------------------------------------------------------------------------|--|--|
| w               | Menu          | Encaminha para menu do jogo                                                             |  |  |
|                 | Missão        | Exibe os objetivos propostos pelo Geógrafo<br>Chico                                     |  |  |
| <b>RT</b>       | <b>Mapas</b>  | Exibe os mapas                                                                          |  |  |
| ፧≡              | Camadas       | Altera as camadas bases de exibição do jogo                                             |  |  |
|                 | Informações   | Exibe a listagem de informações de cada<br>município                                    |  |  |
| 7               | Dúvidas       | Exibe os nomes de cada botão                                                            |  |  |
|                 | Destinos      | Exibe uma listagem horizontal de municípios<br>que ao selecioná-los inicia a locomoção. |  |  |
|                 |               | $\cdots$ $\cdots$ $\cdots$ $\cdots$ $\cdots$                                            |  |  |

Quadro 1: Lista das funcionalidades de cada botão do jogo

Fonte: Expedições Paraíba, 2021.

O propósito do menu missões é estabelecer um contato com o jogador, através das informações fornecidas por Chico. Nesse contexto, as informações são redigidas de forma animada a cada paginação de texto. Outro fato presente é a disposição das mensagens sempre em duas fases de forma cíclica. Ou seja, ocorre a anunciação do objetivo a ser cumprido e, após a finalização, fica disponível o botão "Novo Objetivo" permitindo a continuação da jornada, como pode ser observado na Figura 6.

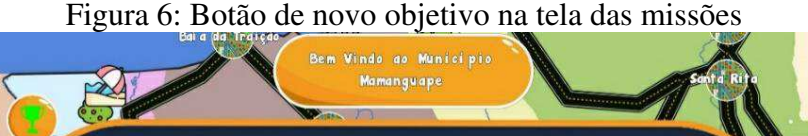

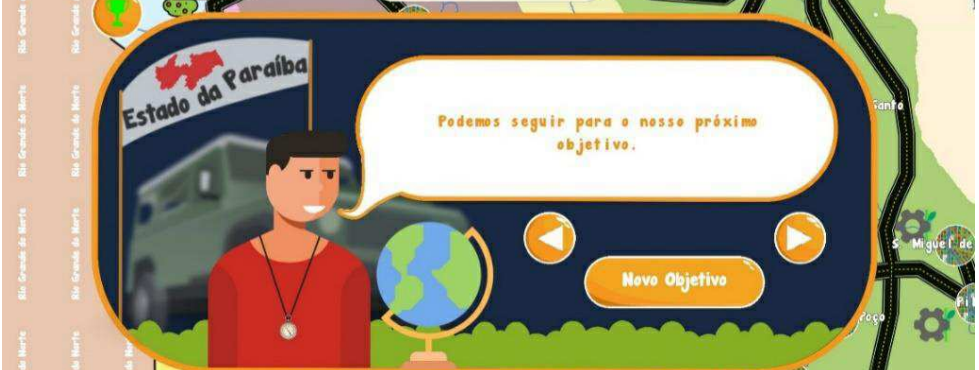

Fonte: Expedição Paraíba, 2021.

Outra parte do jogo que é destacada, a lista de camadas que podem ficar aparentes de acordo com a seleção do jogador ou automaticamente selecionadas ao iniciar um novo objetivo no modo campanha. Nesse sentido, a listagem das camadas visíveis na Figura 7 possui o objetivo de intercalar as informações escolhidas para a discussão da geografia paraibana.

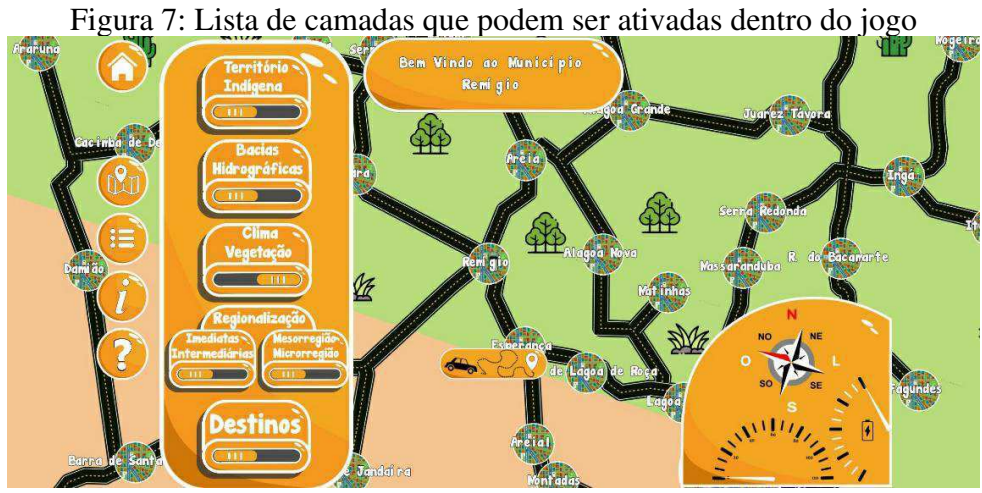

Fonte: Expedição Paraíba, 2021.

As referidas camadas detêm o papel de ilustrar o fundo do jogo e propor correlações da realidade espacial paraibana representada no jogo. Algumas, algumas temáticas geográficas foram previamente selecionadas, são elas: divisão territorial dos municípios, territórios indígenas, bacias hidrográficas, classificação climática, tipos de vegetação, destinos turísticos, mesorregião e microrregião do IBGE, regionalizações intermediárias e imediatas do IBGE. Para elaboração das camadas com a representação dos temas escolhidos foram realizadas pesquisas e coletas de dados para a produção dos mapas, como pode ser observado no Quadro 2.

| Quadro 2. Eistageni de referencial usado para a produção dos mapas |                        |  |  |  |
|--------------------------------------------------------------------|------------------------|--|--|--|
| <b>MAPA</b>                                                        | <b>FONTE</b>           |  |  |  |
| Rodovias                                                           | AESA-Adaptado, 2021    |  |  |  |
| Territórios Municipais                                             | AESA, 2021             |  |  |  |
| Território Indígena                                                | <b>IBGE, 2021</b>      |  |  |  |
| Bacias Hidrográficas                                               | AESA, 2021             |  |  |  |
| Clima e Vegetação                                                  | RODRIGUEZ, 2002        |  |  |  |
| Intermediárias e Imediatas                                         | <b>IBGE, 2021</b>      |  |  |  |
| Mesorregião e Microrregião                                         | <b>IBGE, 2021</b>      |  |  |  |
| Destinos                                                           | SOLOCAR-Adaptado, 2021 |  |  |  |

Quadro 2: Listagem de referencial usado para a produção dos mapas

Fonte: Acervo Pessoal, 2021.

Dessa forma, com o resultado das buscas e pesquisas de coleta e obtenção de dados, iniciou-se a etapa de produção dos mapas temáticos. Neste, para o pré-processamento, gerenciamento de bancos de dados, manipulação e geração dos mapas, no qual o *software* de sistemas de informação geográfica utilizado foi o QGIS 3.14, foi utilizado o sistema de referência de coordenadas *Datum* SIRGAS 2000. Por fim, outras versões foram criadas e adicionadas para a exibição completa combinada com a interatividade do zoom. Através do toque no *smartphone* todos os mapas podem ser visualizados com a leitura do código QR disponibilizado na Figura 8, assim como um dos mapas elaborados pode ser observado no Mapa 1.

Figura 8: Código QR com o link dos mapas temáticos produzidos

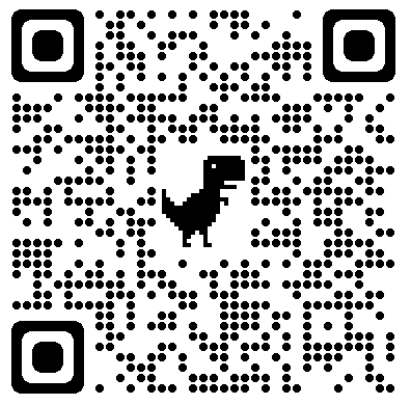

Fonte: Acervo Pessoal, 2021.

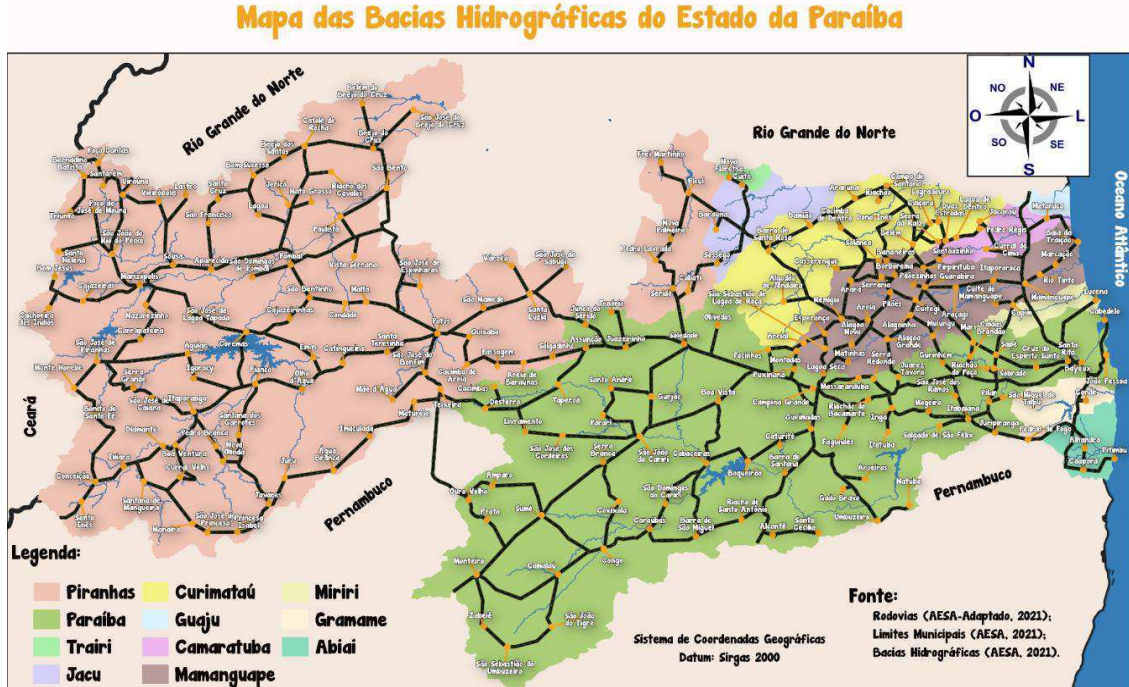

Mapa 1: Mapa da bacia hidrográfica da Paraíba implementado no jogo Mapa das Bacias Hidrográficas do Estado da Paraíba

Fonte: Expedição Paraíba, 2021.

A coleta de dados para a produção do jogo foi uma etapa importante para apresentação final da proposta. Dessa forma, a inserção de dados de diferentes naturezas é uma maneira de contribuir com informações que possam se tornar potencialidades no uso do jogo para professores e estudantes. Com isso a principal fonte adicionada a listagem botão "informações" (como observado na Figura 9) foi à base de dados do IBGE Cidades. Como também, a própria inserção de dados a partir da sobreposição das fontes utilizadas para a produção dos mapas, por exemplo, a localidade da cidade de Campina Grande seria associada ao atributo bacia do rio Paraíba a partir de sua fonte bacias hidrográficas do Estado da Paraíba.

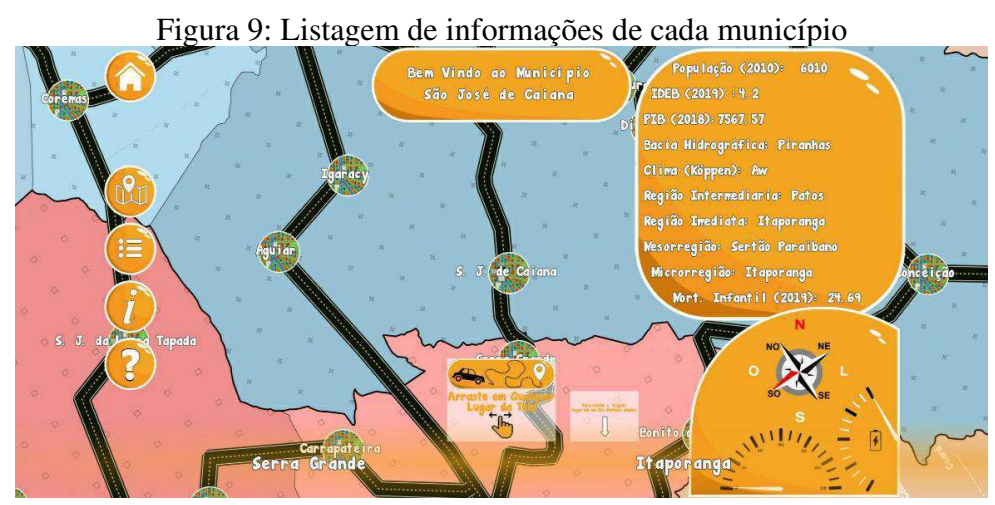

Fonte: Expedição Paraíba, 2021.

Como pode ser visualizado na Figura 9, é notável a presença da aba "Destinos" localizado na parte inferior da tela indicada pelo nome de municípios. Esta aba tem a característica de apresentar os destinos possíveis para a locomoção do carro, sempre obedecendo a regra de interligação da sede municipal a outra, provida pelas rodovias. Nesta aba, a lista com os nomes dos municípios precisa ser movimentada com o arrastar do dedo em qualquer lugar da tela para esquerda ou direita. Para selecionar o destino é necessário um toque sobre o nome de algum município.

### 3. **APLICAÇÃO DO JOGO EM SALA**

Uma das etapas mais importantes da produção de um recuso didático é a sua testagem. Nesta etapa, fica evidente o cumprimento ou não dos objetivos propostos para a elaboração do material. O mesmo acontece para produzir um jogo, os testes proporcionam uma série de informações e considerações que ajudam a dar clareza sobre o nível de eficiência em alcance dos objetivos.

Dessa forma, a etapa iniciou em estabelecer o contato com professores da disciplina de Geografia que ministram suas aulas em escolas públicas do ensino básico do Estado da Paraíba. O contato aconteceu por meio de mensagens de texto, informando a proposta de realização das aulas para a apresentação e testagem do jogo. Parte desses primeiros contatos foram iniciados por intermédio do professor orientador.

Em virtude da pandemia de COVID-19, A infecção pelo Coronavírus culminou no distanciamento social, uma das medidas de prevenção essencial devido ao alto percentual de transmissão e letalidade que esse vírus tem apresentado, especialmente em nosso país.

O distanciamento social impactou de forma direta a vida de todos os brasileiros, e na educação não foi diferente, essa Pandemia causou o afastamento presencial de docentes e discentes. No Estado da Paraíba tivemos a adoção do Regime Especial de Ensino no dia 20 de abril de 2020 como alternativa para manter a educação escolar. Em 2021 as aulas virtuais foram adotadas na Paraíba, e nas escolas envolvidas na pesquisa e se mantem nessa modalidade de ensino até a aplicação dos testes com os estudantes.

Dessa forma, o planejamento foi pensado para a efetivação no contexto atual utilizando chamadas de vídeo para reunir os professores e estudantes. Para a compreensão de todo o panorama de realização dos testes, o Quadro 3 abaixo elenca as suas particularidades.

| Ouagho 9. I amorania da realização dos testes |                               |                                     |              |               |                  |  |  |  |
|-----------------------------------------------|-------------------------------|-------------------------------------|--------------|---------------|------------------|--|--|--|
| Data                                          | <b>Escola</b>                 | <b>Turma</b>                        | Componente   | <b>Alunos</b> | <b>H/Aulas</b>   |  |  |  |
| 15/09                                         | ECI João Rogério              | $1^\circ$ Médio                     | Geografia    | 24            | 1 $h$ 17 min     |  |  |  |
| 17-20/09                                      | ECI Álvaro Gaudêncio          | $1^\circ$ Médio                     | Geografia    | 73            | 1h 20 min        |  |  |  |
| 20/09                                         | <b>ECI</b> Assis Chateubriand | $1^{\circ}2^{\circ}3^{\circ}$ Médio | Eletiva Geo. |               | $40 \text{ min}$ |  |  |  |
| Fonte: Acervo Pessoal, 2021.                  |                               |                                     |              |               |                  |  |  |  |

Quadro 3: Panorama da realização dos testes

Dessa forma, foram estruturados dois modelos de planos de aula para os testes do jogo. Para executar os planos foram necessárias pequenas modificações considerando as especificidades de cada turma, a exemplo da relação prévia do autor com os estudantes de

uma das turmas; o quantitativo de alunos participantes em diferentes componentes curriculares; a disponibilidade de tempo em cada encontro e o número total de aulas.

Nesse contexto, uma das características principais que foram proveitosas para a elaboração do plano foi a proximidade resultante do programa Residência Pedagógica com a turma do 1° ano de Geografia da ECI Álvaro Gaudêncio. O plano da aula de apresentação do Expedição Paraíba pode ser observado no Quadro 4 e o plano da aula após as experiencias dos alunos com o jogo pode ser observado no Quadro 5, que só foi realizado em uma das escolas.

| Objetivos da             |                                                                                                   | Entender as diferentes articulações dos conhecimentos geográficos |                                                                                                    |                                                   |                                 |  |  |
|--------------------------|---------------------------------------------------------------------------------------------------|-------------------------------------------------------------------|----------------------------------------------------------------------------------------------------|---------------------------------------------------|---------------------------------|--|--|
| Aprendizagem             |                                                                                                   |                                                                   | utilizando um jogo educativo como recurso didático.                                                                                                    |                                                   |                                 |  |  |
| Atividade de verificação |                                                                                                   |                                                                   | Participação durante a aula (através de perguntas e discussões e dinâmicas).                                                                                                    |                                                   |                                 |  |  |
| da atividade             |                                                                                                   |                                                                   | Resolução de atividade relacionado à temática da aula. (Google Formulário)                                                                                                    |                                                   |                                 |  |  |
|                          |                                                                                                   |                                                                   | <b>Atividades Meio</b>                                                                                                    |                                                   |                                 |  |  |
| $\mathbf{N}^\circ$       | Ações Docentes na perspectiva<br><b>Mediadora</b>                                                 |                                                                   | Ações Esperadas dos Estudantes                                                                                                    | <b>Recursos</b><br><b>Utilizados</b>              | <b>Tempo</b><br><b>Previsto</b> |  |  |
| 01                       | Apresentação do jogo<br>Expedição Paraíba.                                                        |                                                                   | Participação dos estudantes por chat<br>emitindo suas primeiras impressões<br>e eventuais dúvidas.                                                                                     | Expedições                                        | $10 \text{ min}$                |  |  |
| 02                       | Exposição da jogabilidade e dos<br>objetivos do modo campanha.                                    |                                                                   | Questionamentos sobre em qual<br>plataforma esta disponibilizada o<br>jogo.                                                                                                    | Paraíba.<br>Google<br>Meet, Chat,                 | $10 \text{ min}$                |  |  |
| 03                       | Discussão de temáticas que<br>podem ser incorporadas no<br>conhecimento geográfico dos<br>alunos. |                                                                   | Participação em elencar temáticas<br>geográficas relacionadas aos<br>conhecimentos prévios dos<br>estudantes, juntamente<br>correlacionados a cada realidade e<br>vivência dos alunos. | Computador,<br>Smartphone,<br>fone,<br>microfone. | $10 \text{ min}$                |  |  |

Quadro 4: Planos de aulas de apresentação do Jogo Expedição Paraíba

Fonte: Acervo Pessoal, 2021.

#### Quadro 5: Plano da aula após a experiência dos alunos com o jogo

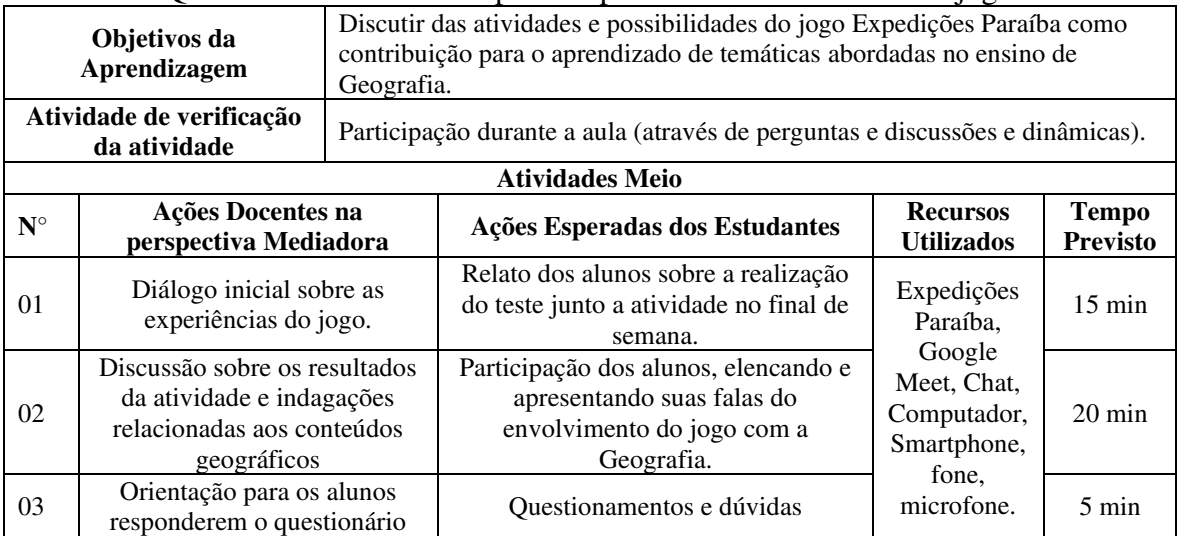

Fonte: Acervo Pessoal, 2021.

Desse modo, a execução das apresentações foi pensada para ocorrer em três momentos distintos: o de apresentação; o de jogar; e o retorno. Como a maior parte dos alunos utiliza o mesmo celular para assistir as aulas, tornou-se inviável que o momento de jogar ocorresse de forma simultânea ao desenvolvimento da aula. Assim, os alunos foram estimulados a jogar o Expedição Paraíba em um momento após a aula de apresentação e acompanhada de uma atividade para explorar os aspectos geográficos, bem como, registrar as percepções dos alunos sobre o jogo.

Esse primeiro momento de apresentação ocorreu em todas as três escolas. A recepção dos alunos foi positiva sendo principalmente manifestados por mensagens na chamada de vídeo, como o exemplo: "*Quero entrar em uma Ferrari"*, *"Só faltava a música e tocar rádio dentro do carro"*, *"Eu pensei em um helicóptero, tipo um transformers, nossa tenho que parar de ver ficção"*, *"pensou em tudo kkkk que top"*, *"agora esse carro tem muita gasolina viu kkkk"*. Comentários como estes são pontos de partida dos próprios estudantes, iniciando interações e discussões para que o professor mediador conceda caminhos para estudantes conceitos geográficos de forma atrativa e que aproxime os estudantes de ensino e aprendizagem.

Desse modo, as três figuras seguintes expõem o uso do jogo nas escolas pontuadas. Com isso, a Figura 10 mostra a primeira experiência de apresentação do Expedição Paraíba na ECI João Rogério localizada em Assunção-PB.

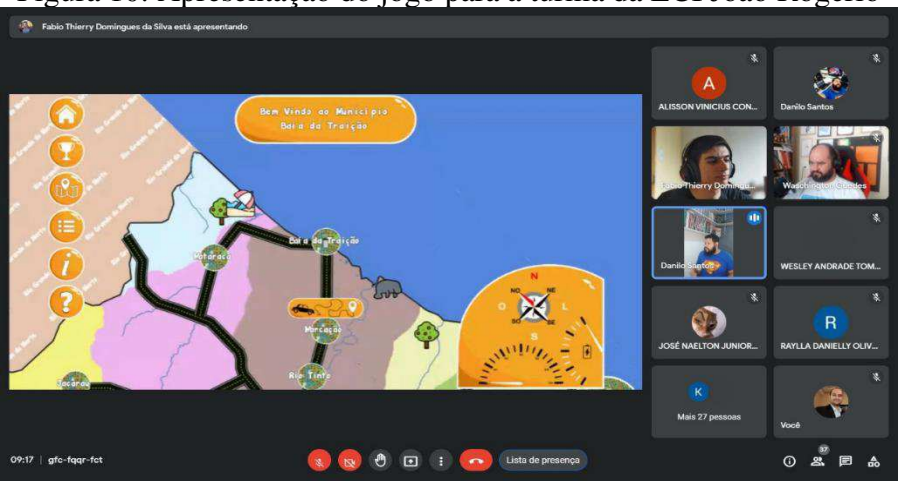

Figura 10: Apresentação do jogo para a turma da ECI João Rogério

Fonte: Acervo Pessoal, 2021.

Durante a apresentação do jogo tivemos a presença de um professor de Sociologia da ECI João Rogério que demostrou interesse no Jogo Expedição Paraíba na proposta de uma atividade integradora de área de conhecimento envolvendo as disciplinas de Geografia e Sociologia, nessa perspectiva, podemos destacar a importância desse recurso digital para outras disciplinas e a possibilidade de trabalhar de forma interdisciplinar.

A Figura 11 mostra a aplicação do jogo na ECI Álvaro Gaudêncio localizada em Campina Grande-PB, escola na qual o autor possui uma vivência de outras aulas no Residência Pedagógica.

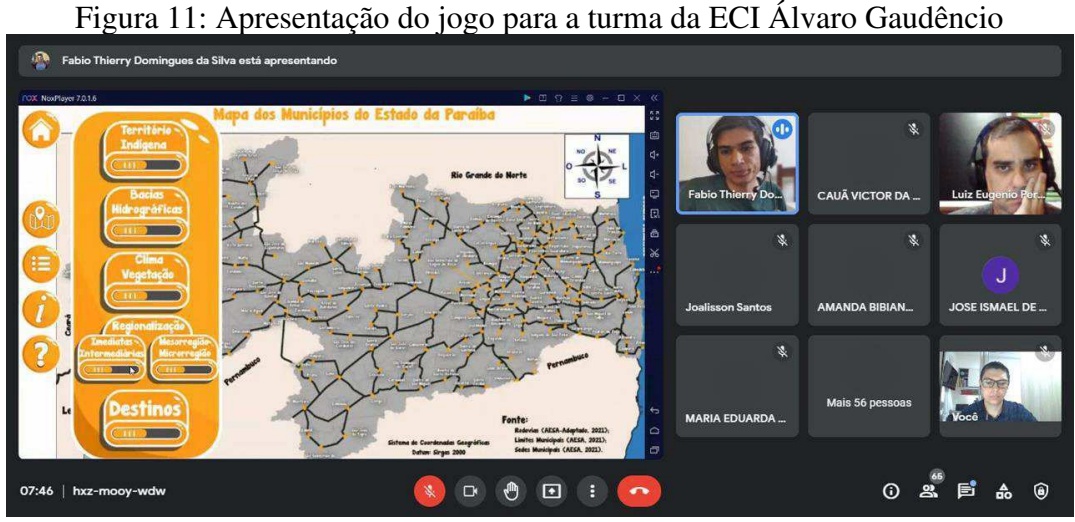

Fonte: Acervo Pessoal, 2021.

A referida aula contou como presença do professor orientador deste trabalho, o qual acompanhou todo o andamento da aula. Na qual, a participação e interação dos estudantes durante a apresentação foi importante para conceber de como seria a recepção dos alunos durante uma aula que é normalmente fora do comum para ambos os participantes.

. Na Figura 12, é possível identificar o registro da aula na última escola a ser aplicado o jogo a ECI Assis Chateubriand localizada em Campina Grande-PB.

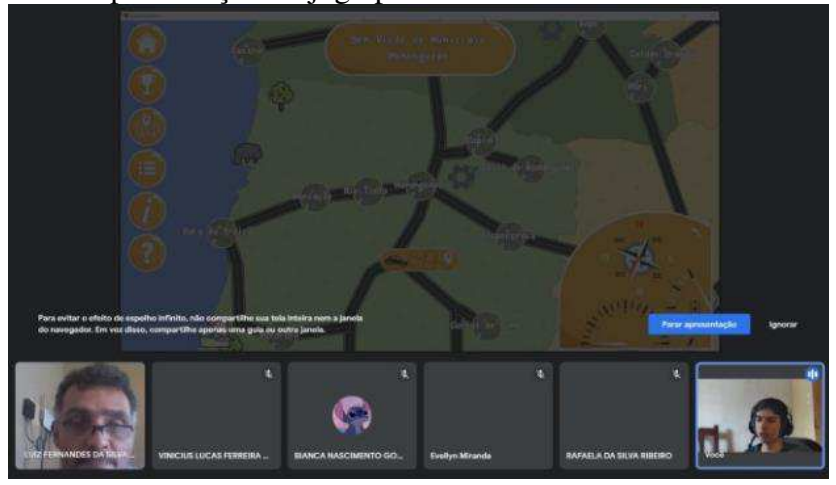

Figura 12: Apresentação do jogo para a turma da ECI Assis Chateubriand

Fonte: Acervo Pessoal, 2021.

As apresentações ocorreram através do *Google Meet*, transmitindo a tela do *smartphone* ou do próprio computador utilizando um emulador para executar o jogo. Os professores tiveram um papel importe para a execução das aulas e na intermediação do diálogo, principalmente nas turmas com as quais o autor teve o primeiro contato logo na apresentação do jogo.

Dessa forma, ao final da apresentação sobre as possibilidades de utilização do jogo para aprender a Geografia, foi repassado formulário para os alunos que teriam especificamente uma aula para a realização dos testes. No entanto, na turma da ECI Álvaro Gaudêncio, a proximidade com o professor por conta do Programa Residência Pedagógica tornou possível a realização de um segundo encontro, possibilitando com que os estudantes testassem o jogo fora do horário das aulas e respondessem uma atividade.

Nesse sentido, a referida atividade que foi disponibilizada para os alunos responderem no formulário disponibilizado aos alunos via Google Classroom da turma conteve a seguinte pergunta:

### *"Realize o modo CAMPANHA do jogo. Depois, selecione TRÊS temáticas da Geografia e produza um parágrafo de suas considerações sobre cada uma delas correlacionando-as com o visto em sala de aula e o observável no jogo."*

Algumas amostras de respostas que foram relevantes com um potencial de discussão em um momento futuro podem ser observadas no Quadro 6.

### Quadro 6: Respostas elaboradas pelos estudantes da ECI Álvaro Gaudêncio

*O PIB do município de Alhandra é de 63198.2, ocupando a 1° posição dos 223 municípios paraibanos, segundo dados do IBGE. As três atividades que mais empregam são: administração pública, lojas de departamento e fiação de fibras de algodão. Entretanto, também se destaca o comércio de medicamentos, cosméticos e perfumaria.* 

*Quando eu estava passeando no modo campanha, percebi em alguns lugares, a vegetação do mangue, e logo lembrei das aulas. Bem, mangue ou mangal é uma formação vegetal de regiões alagadiças e ocorre apenas em regiões tropicais ou subtropicais no encontro entre o rio e o mar. Em João Pessoa isso é muito comum.* 

*O clima da Paraíba possui um clima tropical e no litoral, predomina-se o subtipo tropical úmido já no interior, ocorre o subtipo tropical semiárido, marcado pelas altas temperaturas e irregularidade das chuvas.* 

*Território Indígena: Outra coisa muito legal e importante que está no jogo é a demonstração das terras indígenas no litoral norte, como os potiguaras localizados entre os municípios de Baía da Traição, Marcação e Rio Tinto.* 

*Bacias Hidrográficas: No jogo nos mostra também a bacia hidrográfica paraibana, como o rio paraíba que é um dos mais importantes do estado devido a sua extensão e relevância econômica.* 

Fonte: Acervo Pessoal, 2021.

Diante do que foi destacado, é possível identificar alguns equívocos nas respostas elaboradas. Dessa forma, ocorre aberturas da atuação do docente para retomar os conceitos geográficos na concepção de novas discussões e explicações para solucionar essas dúvidas por parte dos estudantes, tornando uma aula cada vez mais alinhada com os propósitos construtivistas.

Dessa forma, foi utilizado as bases conceituais do ensino construtivista, utilizando metodologias que visam o alinhamento dos objetivos paralelamente das atividades avaliativas. Nessa perspectiva do alinhamento construtivista Schewtschik (2017) destaca:

> No primeiro campo dessa pauta apontamos o objetivo da aula, aquilo que se espera que o aluno consiga fazer sozinho, que antes da aula não era possível. Em seguida, trazemos a descrição de todo o procedimento da atividade avaliativa, que deve estar alinhada ao objetivo proposto. E por último apresentamos as atividades meios que auxiliarão os alunos a desenvolver a (s) habilidade (s) necessária (s) para atingirem o objetivo descrito e que será verificado pela atividade avaliativa ao final da aula. Importante ressaltarmos que essa pauta corresponde às aulas de uma a duas horas de duração, tempo necessário para o desenvolvimento de um objetivo, assim como da atividade de verificação a ele alinhada. (SCHEWTSCHIK, 2017, p.10674).

Nessa proposta o docente preza pelo cumprimento do objetivo inicial do planejamento, esboçando ações na perspectiva mediadora e assim estimulando ações dos estudantes, além de especificar os recursos e o tempo a ser utilizado. Desse modo, os objetivos da aprendizagem sempre estarão estruturados com o processo de verificação da aprendizagem.

Como anteriormente mencionado, o terceiro momento só foi possível acontecer na ECI Álvaro Gaudêncio, tornando realizável a retomada das discussões possibilitadas pelos testes de uso do jogo. O início da aula foi voltado, primordialmente, em indagar os alunos sobre a percepção dos estudantes sobre a jogabilidade do Expedição Paraíba.

Dessa forma, tornou a aula um espaço de socialização dos distintos relatos e conhecimentos construídos. Dentre esses, destacou-se o cumprimento dos objetivos do jogo, que alguns alunos conseguiram avançar enquanto outros perderam e não conseguiram se localizar, além de menções sobre curiosidades como João Pessoa ser a cidade das acácias e Mamanguape ser o segundo município mais frio do Estado.

Além disso, um dos principais elementos relatados foi sobre a mudança gradativa da vegetação ao percorrer o território. Inclusive um dos questionamentos levantados foi sobre a possibilidade de avançar além dos limites do Estado para visitar localidades de

interesse. Por fim, o relato de alguns alunos sobre as vivências em trajetos que estavam presentes no jogo.

Em suma, as diferentes aulas possibilitaram um maior envolvimento com os sujeitos do proposito da utilização do jogo, tornando enriquecedor para a melhoria não só na metodologia em sala, como também na produção de recursos cada vez melhores. Nesse contexto, ao final de cada aula foi repassado um questionário disponibilizado através do *Google Forms*, do qual 23 (vinte e três) estudantes responderam. A finalidade foi obter respaldos sobre a utilização do jogo tanto com os alunos quanto com os professores, alguns dos dados obtidos são apresentados no o Gráfico 1.

Gráfico 1 e 2: Jogabilidade e problemas técnicos do jogo segundo os estudantes

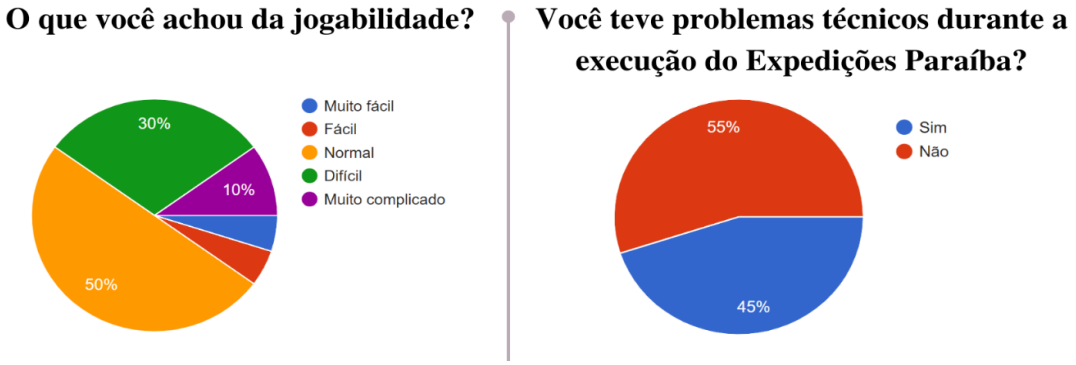

Fonte: Acervo pessoal, 2021.

No gráfico é apresentado a sua esquerda o percentual da dificuldade que os alunos tiveram com utilização da Expedição Paraíba, sendo assim, é conferido que uma parcela significativa dos estudantes teve dificuldades na utilização do recurso. Nesse contexto, a diferença entre as respostas difíceis é maior comparada as mais fáceis, talvez isso possa ser justificado pelo fato de os alunos têm dificuldades sobre aspectos geográficos presentes no jogo, ou simplesmente por conta de problemas técnicos na execução do jogo visto que a maior parte teve problemas, como observado a direita do mesmo gráfico.

Isso mostra que o jogo carece de mediação do professor e uma melhor estrutura de acesso a internet e computadores na escola, oferecendo a possibilidade para que todos os alunos tenham os mesmos níveis de uso do jogo. Nesse contexto, o Gráfico 3 e 4 ilustra a percepção dos estudantes sobre a utilização de um jogo pedagógico criado com o objetivo de ensinar a Geografia junto ao nível de interesse dos jogos na escola.

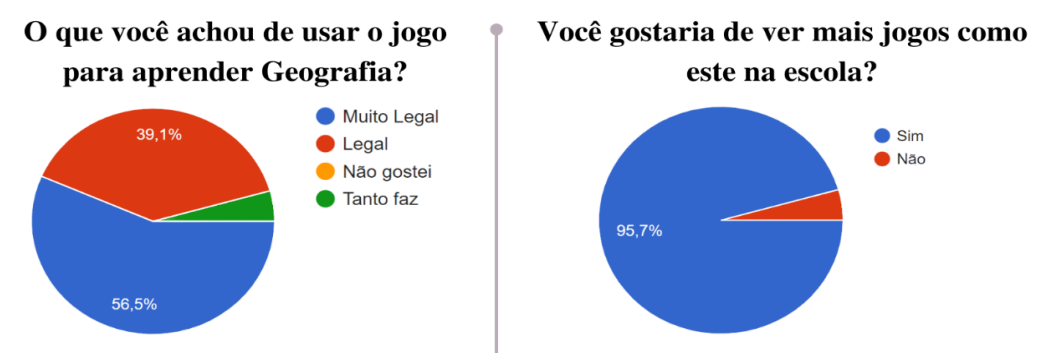

Gráfico 3 e 4: Utilização para aprender Geografia e interesse em jogos digitais na escola

Fonte: Acervo Pessoal, 2021.

Pela leitura dos gráficos 3 e 4, fica visível o interesse dos alunos em trazer o conhecimento geográfico na utilização do jogo, não só no formato de desafios, mas criação de novas experiências dentro do âmbito escolar. Junto a tanta empolgação durante as aulas, alunos e professores sugeriram muitas modificações para a melhoria não só na abordagem inicial do jogo, como também em sua jogabilidade.

A participação dos professores ocorreu de forma muito ativa na execução das aulas, utilizando de momentos para expor aos participantes da aula as suas visões, não só sobre as temáticas abordadas no momento, como também possibilidades para futuras aplicações do recurso. Assim, algumas falas relevantes como: *"[…] possibilidades de aplicação do game, tanto os conteúdos visíveis do jogo, quanto nas entrelinhas tais como urbanização, distribuição das cidades [...]"*, *"[...] utilização dos mapas com os aspectos Físicos [...], para apresentar as diferentes regionalizações do Estado da Paraíba"*. Dessa forma, é apresentado que o jogo possui um certo nível de propensão no uso dos professores em suas futuras aulas.

### 4. **CONSIDERAÇÕES FINAIS**

A produção desse recurso didático utilizou-se da combinação de muitos conhecimentos técnicos. Entretanto, os aportes teóricos o acompanharam desde o início do planejamento de produção do jogo. Principalmente pelo fato de que o autor está inserido em um grupo de pesquisa que busca a compressão e inovação de recursos para o ensino de geografia utilizando jogos.

Portanto, foi pensado a produção de um jogo sobretudo de plataforma eletrônica, que tem o intuito de reduzir custos e facilitar o seu uso em sala com uma plataforma gratuita e que pode ser utilizada tanto por estudantes da educação básica, como por professores. Nesse sentido, fica perceptível a responsabilidade de criar um material que seja atrativo e seja usual pelos professores do Ensino de Geografia.

 Nesse contexto, a experiência do desenvolvimento foi marcada por uma série de preocupações, tomando boa parte do tempo nas pesquisas tanto de conhecimentos que o curso de geografia oferece, quanto técnicas utilizadas para a produção em algo palpável.

Depois da efetiva publicação, os testes foram iniciados e estão resumidamente relatados no corpo máximo de 20 (vinte) páginas na produção textual da modalidade de recurso didático. Desse modo, deixando de lado algumas discussões que poderiam ser melhor apresentadas.

Muito da experiência em criar um jogo que tenha diversos referenciais geográficos para sua produção, faz com que surjam pequenos equívocos na composição de todo o material. Esses problemas foram muitas vezes relatados pelos alunos e professores, apresentando sugestões de criação de novos modos de campanha, adição de imagens representando um pouco da paisagem de cada município e também das diferentes formações vegetais.

Assim sendo, com as observações levantadas sobre a utilização, foi possível identificar que muito do que os alunos comentavam sobre o jogo era sobre elementos animados, como o caso dos símbolos vegetação que se movimentavam adequando-se à visão do jogador. Isso é um fator que pode contribuir em muitas futuras produções, no sentido de utilizar elementos animados para prender o foco e gerar maior interesse nas observações.

Por fim destacou-se o interesse dos estudantes em saber como foi o processo de construção do material. Dessa forma, as apresentações despertaram o interesse de alguns alunos em saber como é o processo de criação de um jogo. Professores também tiveram essa curiosidade de como criar seus próprios jogos e utilizarem em seus próprios projetos.

## **REFERÊNCIAS**

AESA – AGÊNCIA EXECUTIVA DE GESTÃO DAS ÁGUAS DO ESTADO DA PARAÍBA. **Geo Portal.** Paraíba, 2021.

AZEVEDO, Victor de Abreu. **Jogos eletrônicos e educação: construindo um roteiro para sua análise pedagógica**. Dissertação (mestrado) – Universidade Federal de Santas Catarina, Centro de Ciências da Educação. Programa de Pós-Graduação em Educação, Florianópolis, p. 228, 2012.

**Expedição Paraíba**. GeoJogos. Google Store, 2021.

IBGE – INSTITUTO BRASILEIRO DE GEOGRAFIA E ESTATÍSTICA. IBGE Cidades (Paraíba). Governo Federal, 2021.

LARSEN, Gustavo. **CONSTRUCT 2**: conhecendo a game engine. Produção de Jogos, 2021. Disponível em: <https://producaodejogos.com/conhecendo-construct-2/>. Acesso em: setembro de 2021.

PRENSKY, Marc. Nativos digitais, imigrantes digitais. On the horizon, v. 9, n. 5, p. 1-6, 2001.

RAU, Maria Cristina Trois Dorneles. **A ludicidade na educação**: uma atitude pedagógica. Curitiba: Intersaberes, 1º ed, p. 248, 2012.

RODRIGUEZ, Janete Lins (coordenadora)**. Atlas escolar da Paraíba**. João pessoa: graFset, 3º ed, 2002.

SCHEWTSCHIK, Annaly. O planejamento de aula: um instrumento de garantia de aprendizagem. In:EDUCERE CONGRESSO NACIONAL DE EDUCAÇÃO, XII, 2017, Curitiba. Anais eletrônicos. p. 10661-10677. Disponível em: https://educere.bruc.com.br/arquivo/pdf2017/26724\_13673.pdf. Acesso em: setembro de 2021.

SOLOCAR. **Interior Nordestino**, SOLOCAR Rent a Car, s/d. Disponível em: <http://www.solocar.com.br/interior-nordestino>. Acesso em: setembro de 2021.